# **WELFORD CHART NOTES NEWSLETTER**

**Volume 46, No. 1**  $\leq$   $\leq$  **July, 2014** 

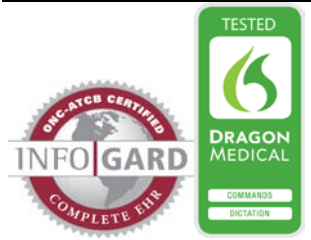

# copyright 2014, Welford Medical Computing, Inc. All rights reserved

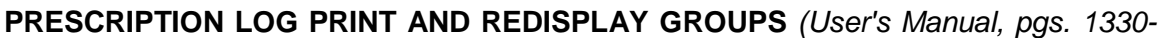

### *1332)*

You can designate groups of Method and Status settings to use when printing and redisplaying data in the Prescription Log. This can be handy if, for example, you want to focus your attention on a particular subset of prescriptions, such as those which have been Requested but not yet Authorized. Let's see how this is done:

- 1. Press View\Prescription Log\**Redisplay** (or **Print**; it works the same way in both).
- 2. Check the boxes under **Method** in the boxes under **Status**

that you wish to include in the will make a Group in which a only **Requested Status** is ch all of the items under **Method**.

 $\overline{v}$ 

of them and press the All butto

- 3. Press the Group button, the **Add**.
- 4. Type in the name of your G REQUESTED PRESCRIPTIC press **OK**.
- 5. Now, suppose at a future time to use this Group. Close Prescription Log Redisplay w pressing **Cancel**.
- 6. Reopen the Prescription Log I window. You'll notice that by d of the **Method** and **Status** bo been checked.
- 7. Press the Group button and **Pick**.

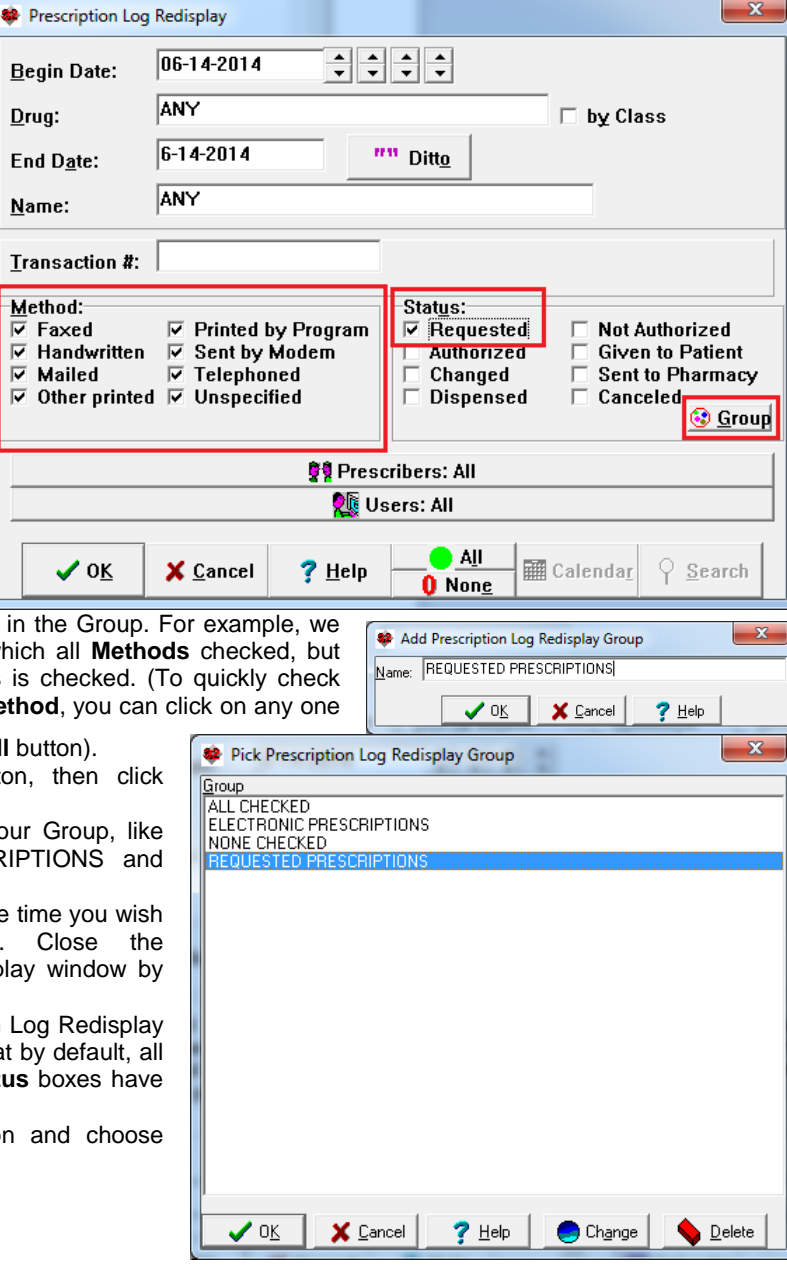

- 8. Select the name of the Group from the list of Groups that you have previously Added and doubleclick it or press **OK**. (Note that while on this screen you can change the name of a previously stored Group by pressing **Change**, and can remove the Group from the list by highlighting it and pressing the **Delete** button).
- 9. Note that the Prescription Log Redisplay window now has the **Methods** and **Status** items checked in the pattern corresponding to the Group you have chosen.

# **QUALITY MEASURES EXPORT FALLOUTS AND COMPLIERS IN CSV FORMAT**

## *(User's Manual, pg. 1333)*

When you run a Quality Measure report, you can arrange to export the list of patients who are Compliers or Fallouts in CSV (comma separated value) format. Let's see how this is done:

- 
- 1. Press Libraries\Quality Measures.<br>2. Specify the Begin Date, End Date 2. Specify the **Begin Date**, **End Date**, and **Providers**.
- 3. Check the Quality Measure whose data you wish to analyze.
- 4. Press **OK** to run the report.
- 5. Press the **Fallouts** button to see the list of patients who fail to comply with the Quality Measure, or press the **Compliers** button to see a list of patients who comply with the Quality
- Measure.
- 6. Press the **File** button.
- 7. Specify the name of the file you wish to use, and make sure that the name ends in<br>".CSV". for example example "QUALITY.CSV".
- 8. Press **Save** to save the data to this file. You can then import this file into another program, such as Microsoft Excel.

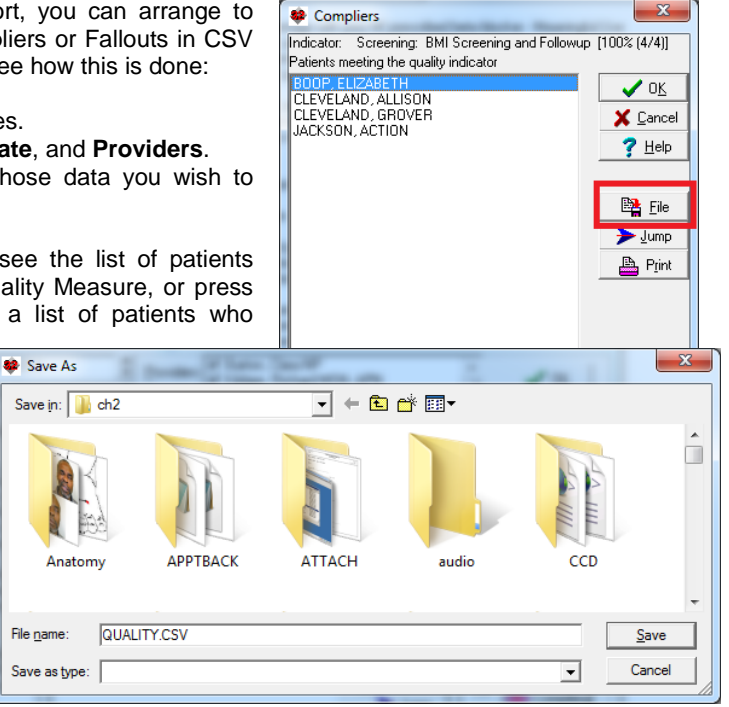

# **JULY QUARTERLY UPDATE RELEASED**

This month we are releasing the July, 2014 Quarterly update. The update includes new medications, diagnostic terms, drug interactions, drug dosing information, spelling words, drug-disease Alerts, Web Links, algorithms, medication test reminders, cross-reacting allergies, indications, and dozens of new patient education brochures. This update has nearly 11,000 drug interactions with over 3300 references, over 12,300 Alerts, nearly 10,000 Web Links, nearly 8200 Indications, over 137,000 spelling words and over 1750 Brochures, including new or revised Brochures on albiglutide, apremilast, dapagliflozin, droxidopa, elosulfase alfa, enzalutamide, eslicarbazepine, human papillomavirus vaccine, ibrutinib, loxapine, metreleptin, tasimelteon, alcoholism, asthma, benign positional vertigo, chronic lymphocytic leukemia, chronic obstructive lung disease, diabetes mellitus, deep vein thrombosis, epilepsy, fibromyalgia, glaucoma, insect sting allergy, Lyme disease, menopause, migraine, multiple sclerosis, parkinsonism, prostate cancer, urinary tract infections, and others.

# **NEWS ON VERSION 6.6**

We have been busy adding new features to version 6.6. If there are particular features you would like to see in version 6.6, please contact us.

# **SEND US YOUR TIPS**

If you have tips, shortcuts, questions, or suggestions for future newsletter topics, please send them to us at:

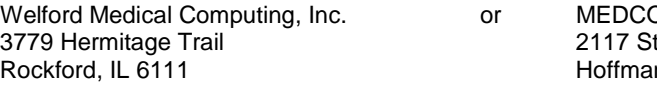

OM Information Systems tonington Avenue n Estates, IL 60195